Euro-NCAP-Tests auf Basis virtueller Testfahrten

# Sicher ankommen

Trotz wachsender Ansprüche und schärferer Euro-NCAP-Rahmenbedingungen muss der Entwicklungsaufwand für aktive Sicherheits- und Fahrerassistenzsysteme beherrschbar bleiben. Zur Bewältigung dieser Herausforderung bietet dSPACE eine abgestimmte Werkzeugkette für Funktionsentwicklung, virtuelle Absicherung und Hardware-in-the-Loop-Simulation.

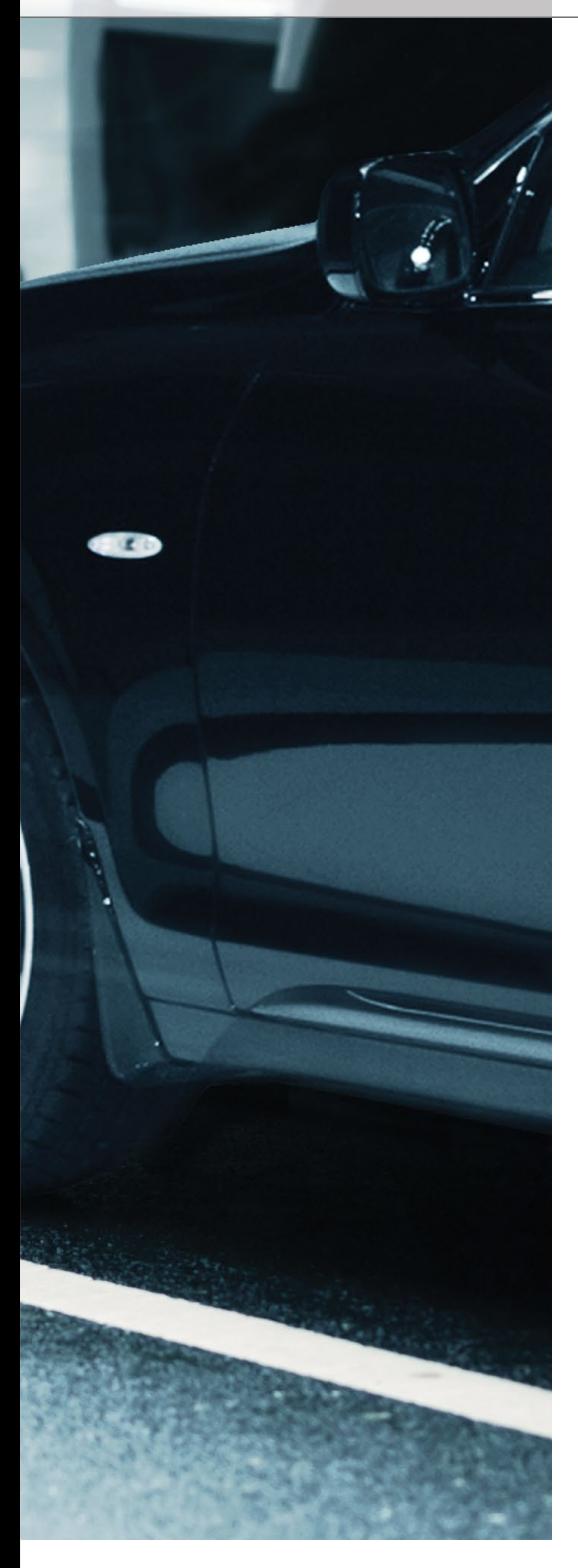

# **Euro NCAP – Fünf-Sterne-System für mehr Sicherheit**

Die strengen Bewertungskriterien beim Euro NCAP (European New Car Assessment Program – Europäisches Neuwagen-Bewertungsprogramm) bedeuten für Automobilhersteller eine neue Herausforderung. Das Programm bewertet mit einem Fünf-Sterne-System die Sicherheit von neuen Fahrzeugmodellen, unter anderem anhand von Crashtests. Diese Bewertung besteht aus vier Teilbereichen: Insassenschutz für Erwachvon Bedeutung. dSPACE stellt für die Absicherung der entsprechenden aktiven Sicherheitssysteme mittels Simulation eine umfangreiche Testumgebung (Abbildung 2) auf Basis der Euro-NCAP-Testprotokolle bereit.

**Tests gemäß Euro-NCAP-Vorgaben** ModelDesk bietet eine Bibliothek mit unmittelbar einsetzbaren Testszenarien entsprechend den Euro-NCAP-Testprotokollen an, zum Beispiel für die Anwendungsfälle AEB City, AEB

# Die Durchführung von Euro-NCAP-Tests in der Simulation ermöglicht bereits in frühen Entwicklungsphasen die Bewertung von aktiven Sicherheitssystemen.

sene und Kinder, Fußgängerschutz und unterstützende Sicherheitssysteme.

### **Entscheidend: Aktive Sicherheitssysteme**

Für das Erreichen der maximal möglichen fünf Sterne spielen aktive Sicherheitssysteme zur Unfallvermeidung eine wachsende Rolle. Konkret werden in der Bewertung ab 2014 der Spurhalteassistent (Lane Departure Warning, LDW) sowie das autonome Notbremssystem (Autonomous Emergency Braking, AEB) für den innerstädtischen Einsatz (AEB City) und den Überlandeinsatz (AEB Inter-Urban) berücksichtigt. Ab 2016 wird dann der Notbremsassistent mit Erkennung von "ungeschützten Verkehrsteilnehmern" (Vulnerable Road Users, VRU) wie beispielsweise Fußgängern (AEB VRU oder AEB Pedestrian) folgen. Dabei gibt es die Herausforderung, die Sicherheitssysteme so auszulegen, dass sie einerseits in jeder Gefahrensituation tatsächlich wie beabsichtigt reagieren (sog. "True Positives"), andererseits aber auch nicht überreagieren – beispielsweise eine Notbremsung einleiten, obwohl es gar nicht nötig wäre (sog. "False Positives"). Im Rahmen von Euro NCAP sind bisher lediglich die True Positives

Inter-Urban und AEB VRU/Pedestrian. Abbildung 1 zeigt ausgewählte Testprotokolle, wobei die Szenarien für den aktiven Fußgängerschutz von Euro NCAP noch nicht abschließend definiert wurden (Stand April 2014). Abbildung 2 gibt einen Überblick über die Werkzeugumgebung zur Absicherung der entsprechenden Steuergeräte-Software mittels MIL/ SIL-Simulation. Das zugehörige AutomationDesk-Projekt und die Darstellung eines Testszenarios in Motion Desk sind in Abbildung 3 verdeutlicht. In Automation Desk steht ein Testkatalog mit fertig konfigurierten Tests zur Verfügung, deren Handhabung bewusst einfach gehalten wurde. Nach dem Laden des Testprojektes lassen sich die zu testenden Funktionen des Steuergerätes (autonomes Bremsen, Kollisionswarnung) zusammen oder einzeln auswählen und die geplante Testtiefe gemäß den Euro-NCAP-Kategorien festlegen. Wahlweise kann auch das gesamte Projekt mit nur wenigen Klicks gestartet werden.

# **Automatische Tests und Testberichte**

Während der automatischen Testausführung werden die einzelnen Komponenten der Testumgebung mittels

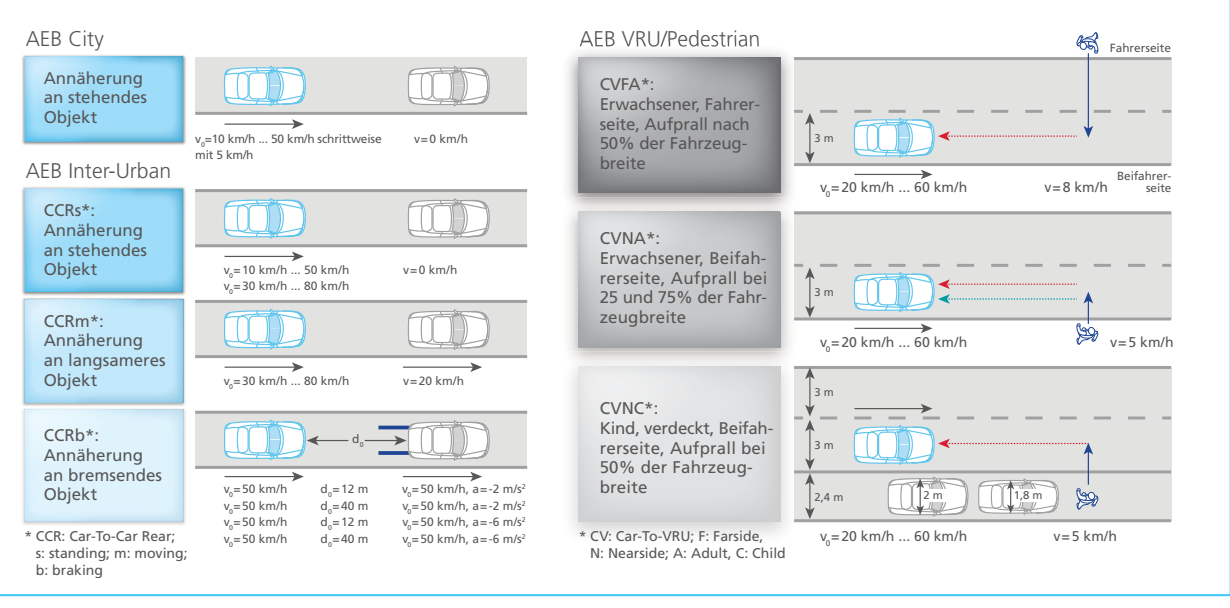

*Abbildung 1: Euro-NCAP-Testprotokolle für AEB City, AEB Inter-Urban und AEB VRU (vulnerable road user)/Pedestrian.*

geeigneter Bibliotheken ferngesteuert. Dabei ist stets für die Euro-NCAPkonforme Auswahl, Parametrierung, Durchführung, Bewertung und detaillierte Protokollierung einzelner Testszenarien gesorgt. Zudem lässt sich der Testverlauf in MotionDesk in Echtzeit verfolgen und plausibilisieren (Abbildung 3). Der in AutomationDesk zum Abschluss einer Testausführung generierte Bericht umfasst alle relevanten

Informationen und stellt sie in drei unterschiedlichen Detailstufen zusammen. In der Übersicht (Abbildung 4) wird das Gesamtergebnis (Total score) für einen Testbereich (hier AEB Inter-Urban) kompakt zusammengestellt. Dazu gehört neben der grafischen Beschreibung zugehöriger Testszenarien auch die entsprechende Punkteverteilung in einer übersichtlichen Tabellenform. Vom Ergebnisbaum (links im

Bild) kann der Anwender dann zu etwas detaillierteren Berichten einzelner Testreihen navigieren. Diese geben Auskunft über die wesentlichen Ergebnisse einzelner Testläufe in der betreffenden Testreihe, deren Bewertung und die zugehörige Punktevergabe. Ferner sind dort die Detailberichte zu einzelnen Testläufen verlinkt. Diese enthalten sämtliche Testdetails, angefangen mit der individuellen Parame-

*Abbildung 2: Simulationsumgebung für die Durchführung von virtuellen Euro-NCAP-Tests. Das zugehörige AutomationDesk-Projekt und die Darstellung in MotionDesk sind in Abbildung 3 verdeutlicht.*

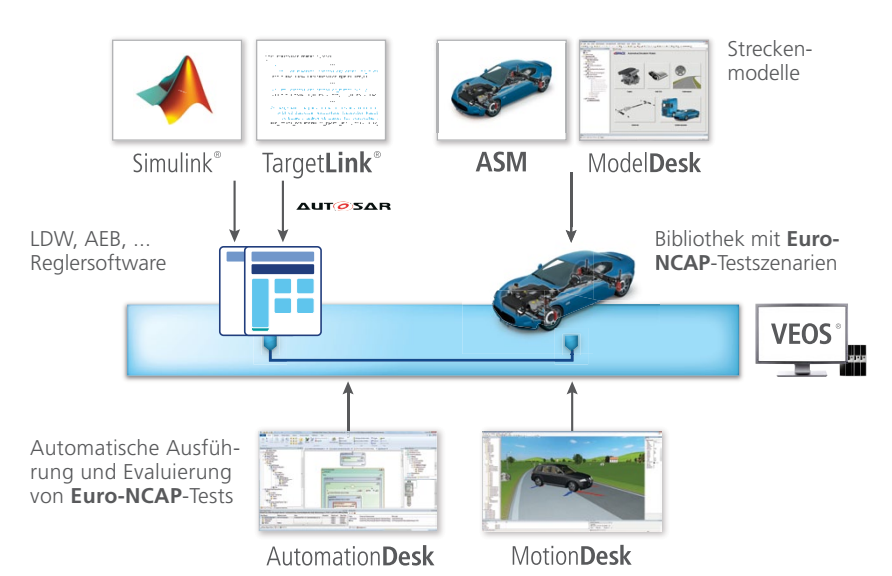

**AutomationDesk:** Grafische Beschreibung von Testsequenzen; kundenspezifische Bibliotheken; automatische Reportgenerierung

**ASM (Automotive Simulation Models):** Offene MATLAB®/Simulink®-Modelle zur Simulation von Fahrzeugen, Straßennetzen und Verkehrsumgebung

**ModelDesk:** Grafische Benutzeroberfläche für die Definition von Testszenarien und Parametrierung der ASM

**MotionDesk:** 3D-Animationssoftware zur Echtzeit-Visualisierung von Verkehrsszenarien; Objektbibliotheken für Fahrzeuge, Straßen, Verkehrszeichen, Ampeln etc.

**TargetLink:** Automatische Seriencode-Generierung direkt aus Simulink/Stateflow

**VEOS:** Validierung von Steuergeräte-Software und Bus-Kommunikation durch Stimulus-Tests und MIL/SIL/PIL-Simulation auf einem Standard-PC

trierung über die Darstellung der Messergebnisse in tabellarischer und grafischer Form bis hin zur Bewertung.

### **Optimierter Testrahmen für Fahrer assistenzsysteme**

Bei der Ausführung von Tests in AutomationDesk kommt ein speziell zur Absicherung von Fahrerassistenzsystemen entwickelter Testrahmen zum Einsatz. Er zeichnet sich durch einfache und komfortable Bedienung aus und ist ohne großen Aufwand als Basis für weitere Tests verwendbar. Nachdem der Anwender die gewünschten Testszenarien in ModelDesk definiert hat, benötigt er bis zum fertigen Test im Wesentlichen nur drei Schritte. Im ersten Schritt konfiguriert er zunächst den Testrahmen passend zu seiner speziellen Testumgebung, indem er u.a. die Testplattform, die zu messenden Signale und die Testparameter sowie das fertige ModelDesk-Testszenario festlegt. Im zweiten Schritt hat er dann prinzipiell die Möglichkeit, das Testszenario für jeden einzelnen Testlauf individuell zu parametrieren (z.B. Geschwindigkeit des Testfahrzeugs). Im dritten Schritt schließlich bietet der Testrahmen einen gesonderten Bereich an, in dem der Anwender seine spezifische Testauswertung und Protokollierung integriert. Alle anderen für eine Testausführung nötigen Schritte, wie die Auswahl und Aktivierung der Testszenarien in ModelDesk, das Herunterladen von Testparametern auf die Plattform, die Manöversteuerung, die Datenerfassung usw., sind bereits umgesetzt und im Testrahmen integriert. Sie laufen zum gegebenen Zeitpunkt automatisch im Hintergrund ab. Dank dieser Entwicklungsumgebung kann sich ein Testentwickler auf seine wesentlichen Aufgaben konzentrieren, er braucht insbesondere keine speziellen Kenntnisse mehr, z.B. hinsichtlich der Bedienung der Tool-Automatisierung.

### **Tests über Euro-NCAP-Vorgaben hinaus**

Auf Basis der verfügbaren Testszena-

AutomationDesk MotionDesk MotionDesk MotionDesk MotionDesk MotionDesk MotionDesk Project Euro... (1999) 1999 - 27 N  $\overline{\mathbf{z}}$ Euro-NCAP-Protokolle für AEB City und AEB Inter-Urban Euro NCAP Vehicle Target (EVT)  $188 - 100$ Vehicle under Test (VuT) Euro-NCAP-Protokoll: Testgeschwindigkeit: 50 km/h  $\blacksquare$  Distanz: 40 m  $\blacksquare$  Abbremsung des EVT: 6 m/s<sup>2</sup>

*Abbildung 3: AutomationDesk-Projekt (links) und Darstellung in MotionDesk (rechts).*

rien kann durch geeignete Parametervariation zudem das Systemverhalten in Grenzbereichen und mit Bezug auf falsche Reaktionen (False Positives) untersucht werden. Dies gilt insbesondere für die Auslegung der Systeme mit Fußgängererkennung, bei denen zum Beispiel zusätzlich zu den Euro-NCAP-Vorgaben die Gehrichtung und die Gehgeschwindigkeit der Fußgänger variiert werden können. Die Automotive Simulation Models (ASM) stellen dafür geeignete Sensor- und Objektmodelle bereit,

die eine Systembewertung bereits in der Simulation erlauben. Anwender haben damit die Möglichkeit, die Rate der unnötigen Aktivierungen frühzeitig zu bestimmen und durch Software-Anpassungen im Rahmen der Systemauslegung zu beeinflussen. Für die kommende Version von Motion Desk ist zudem geplant, die Bewegung von zum Beispiel Erwachsenen und Kindern sehr realitätsnah zu animieren, was insbesondere im Rahmen von Kamera-in-the-Loop-HIL-Systemen von Bedeutung ist.

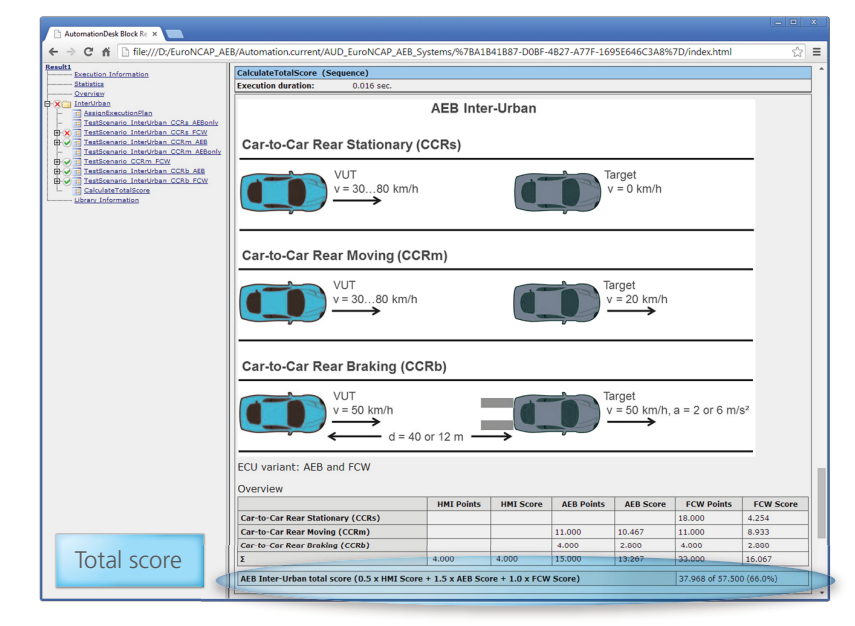

*Abbildung 4: Von AutomationDesk generierter Euro-NCAP-Testbericht.*